## **BAB V**

## **IMPLEMENTASI DAN PENGUJIAN SISTEM**

#### **5.1 HASIL IMPLEMENTASI**

Implementasi program digunakan untuk menerapkan perancangan halaman yang ada pada program dimana implementasi ini juga menguji program yang dibuat telah sesuai dengan sistem yang dirancang sehingga program yang dibuat tidak terjadi kesalahan baik dari sisi sistem maupun dari sisi coding dan memudahkan penulis untuk melakukan pengecekan dengan sistem yang telah dibuat apakah telah sesuai dan dapat memecahkan masalah yang terjadi di PT Mandira Prima Bestari.

#### **5.1.1 Implementasi** *Input*

Pada program yang dibuat ada beberapa *input* yang akan diproses untuk menghasilkan *output* sesuai dengan *input* yang diberikan. Berikut ini adalah implementasi input halaman login.

#### **1. Tampilan Halaman** *Login*

Halaman *login* merupakan halaman yang berisikan *form* wajib diisi untuk *admin* dan *owner* untuk dapat masuk ke dalam halaman home dengan mengisi *email* dan *password*. Gambar 5.1 merupakan hasil implementasi dari rancangan pada gambar 4.37.

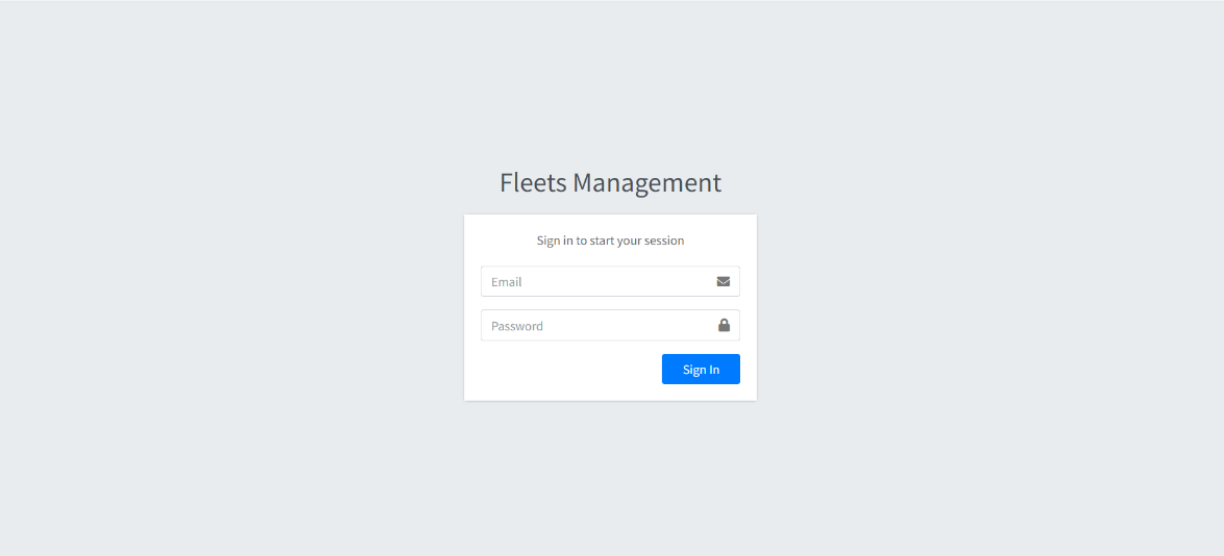

**Gambar 5.1 Tampilan Halaman** *Login*

## **2. Tampilan Halaman Add Alat Berat**

Halaman Add alat berat digunakan *admin* dan *owner* untuk melakukan penambahan data alat berat baru. Gambar 5.2 merupakan hasil

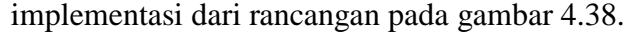

|                          | Hi, Owner<br>言 |                          |                  | <b>GD</b>                            |
|--------------------------|----------------|--------------------------|------------------|--------------------------------------|
| $\mathfrak{m}$           | Home           | <b>Alat Berat</b>        |                  | Alat Berat / Add                     |
| $\mathbf{G}$             | Alat Berat     |                          |                  |                                      |
| عر                       | Operator       | <b>Tambah Alat Berat</b> |                  | $\mathop{\mathrm{\mathfrak{D}Back}}$ |
| 놸                        | Client         |                          | Name             |                                      |
| å.                       | User           |                          |                  |                                      |
| \$                       | Rate           |                          | Brand            |                                      |
| $\alpha_{\rm s}^{\rm e}$ | Spareparts     |                          | Serial No.       |                                      |
| $\mathbf{Q}_{0}^{0}$     | Maintenance    |                          |                  |                                      |
|                          |                |                          | Manufacture Year |                                      |
|                          |                |                          |                  |                                      |
|                          |                |                          | SILO             |                                      |
|                          |                |                          |                  |                                      |
|                          |                |                          | Save             |                                      |

**Gambar 5.2 Tampilan Halaman** *Add* **Alat Berat**

#### **3. Tampilan Halaman** *Add Operator*

Halaman add operator digunakan *admin* untuk melakukan penambahan data *operator* baru. Gambar 5.3 merupakan hasil implementasi dari rancangan pada gambar 4.39

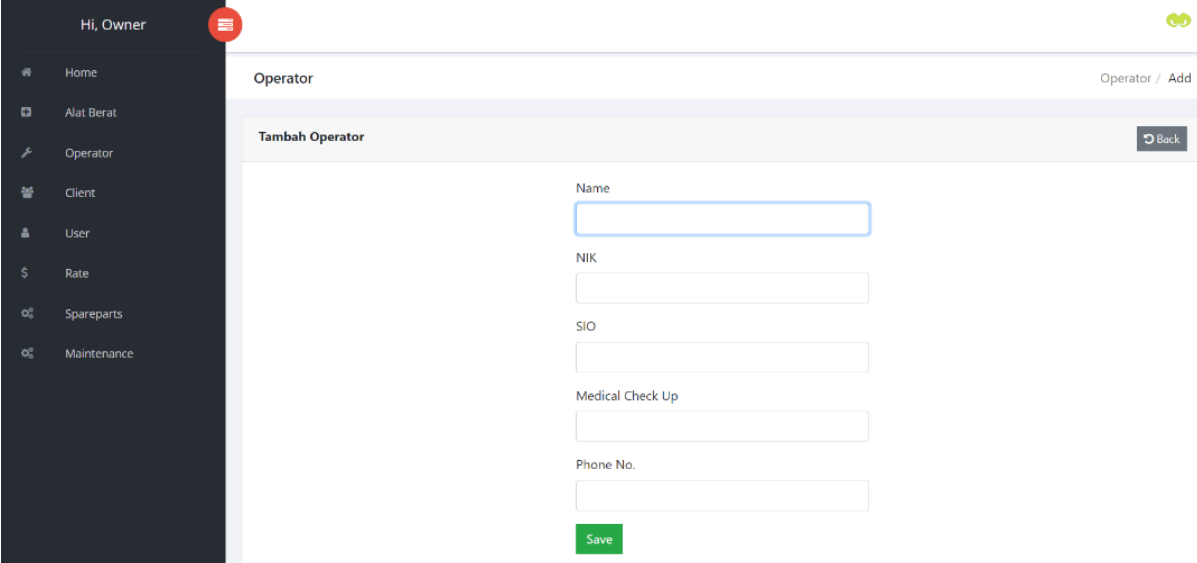

**Gambar 5.3 Tampilan Halaman** *Add Operator*

#### **4. Tampilan Halaman Add Client**

Halaman *add client* digunakan *admin* untuk melakukan penambahan data *client* baru. Gambar 5.4 merupakan hasil implementasi dari rancangan pada gambar 4.40.

|    | Hi, Admin<br>畫    |                    |                                      |            |                            |                             |
|----|-------------------|--------------------|--------------------------------------|------------|----------------------------|-----------------------------|
| 併  | Home              | Client             |                                      |            |                            | Client / Data               |
| o  | <b>Alat Berat</b> |                    |                                      |            |                            |                             |
| ×  | Operator          | <b>Data Client</b> |                                      |            |                            | $+$ Add                     |
| 鼞  | Client            | No                 | Name                                 | Region     | <b>Payment terms (Day)</b> | Action                      |
| 鼞  | Penyewaan         | 1                  | PT. Baker Hughes Indonesia           | Malaysia   | 120                        | v                           |
| \$ | Rate              | $\overline{c}$     | PT. Schlumberger Geophysics Nusantar | <b>USA</b> | 90                         | $\overline{\mathscr{L}}$    |
| 硡  | Spareparts        | 3                  | PT. China Oilfield Limited Services  | China      | 90                         | $\mathcal{L}_{\mathcal{A}}$ |
| Q. | Maintenance       | $\overline{4}$     | PT. Buana Prima Mulia                | Indonesia  | 60                         | $\mathcal{L}_{\mathcal{A}}$ |
|    |                   | 5                  | PT. Bohai Drilling Services          | Indonesia  | 90                         | ×                           |
|    |                   | 6                  | PT. Bunga Persada Mandiri            | Indonesia  | 30                         | ×                           |
|    |                   |                    |                                      |            |                            |                             |

**Gambar 5.4 Tampilan Halaman** *Add Client*

## **5. Tampilan Halaman** *Add Rate*

Halaman *Add Rate* digunakan *admin* untuk melakukan penambahan data harga sewa baru. Gambar 5.5 merupakan hasil implementasi dari rancangan pada gambar 4.41.

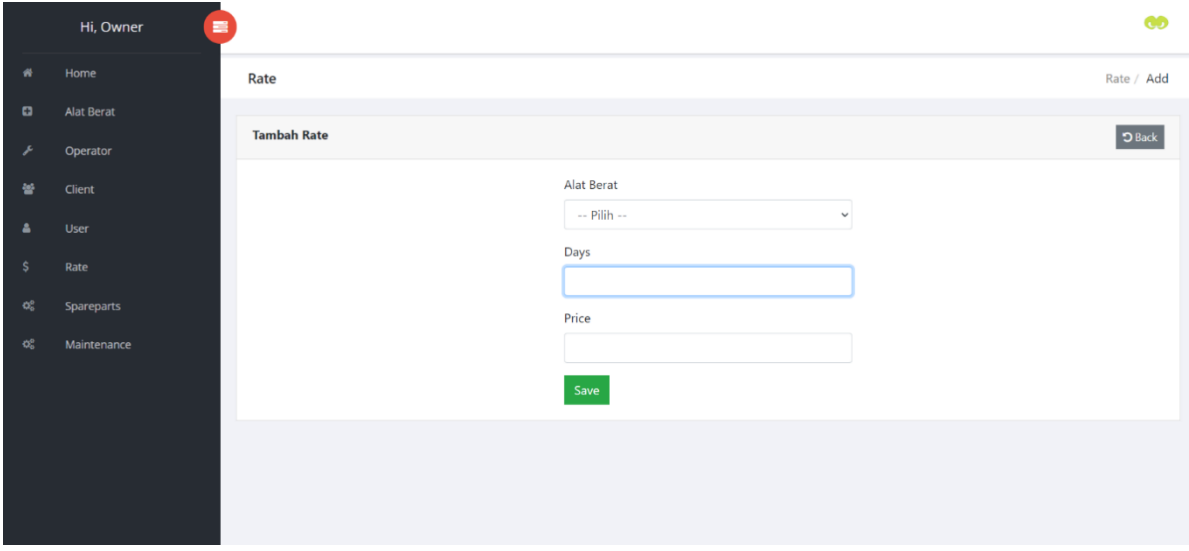

**Gambar 5.5 Tampilan Halaman** *Add Rate*

#### **6. Tampilan Halaman** *Add Maintenance*

Halaman *add maintenance* digunakan *admin* untuk melakukan penambahan data *maintenance* baru. Gambar 5.6 merupakan hasil implementasi dari rancangan pada gambar 4.42.

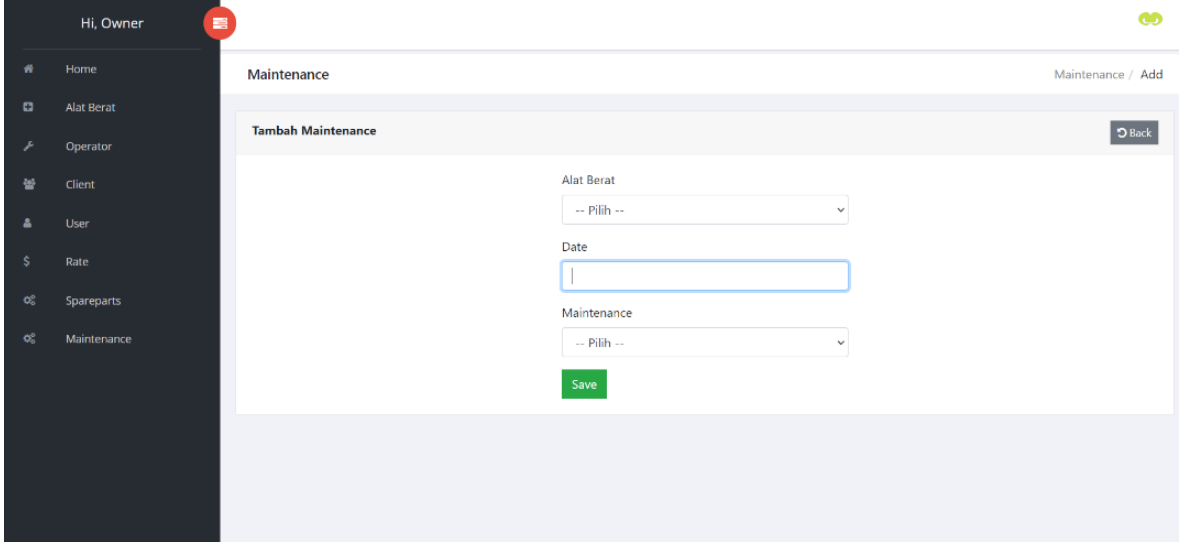

**Gambar 5.6 Tampilan Halaman** *Add Maintenance*

### **7. Tampilan Halaman** *Add Spareparts*

Halaman *add spareparts* digunakan *admin* untuk melakukan penambahan data spareparts baru. Gambar 5.7 merupakan hasil implementasi dari rancangan pada gambar 4.43.

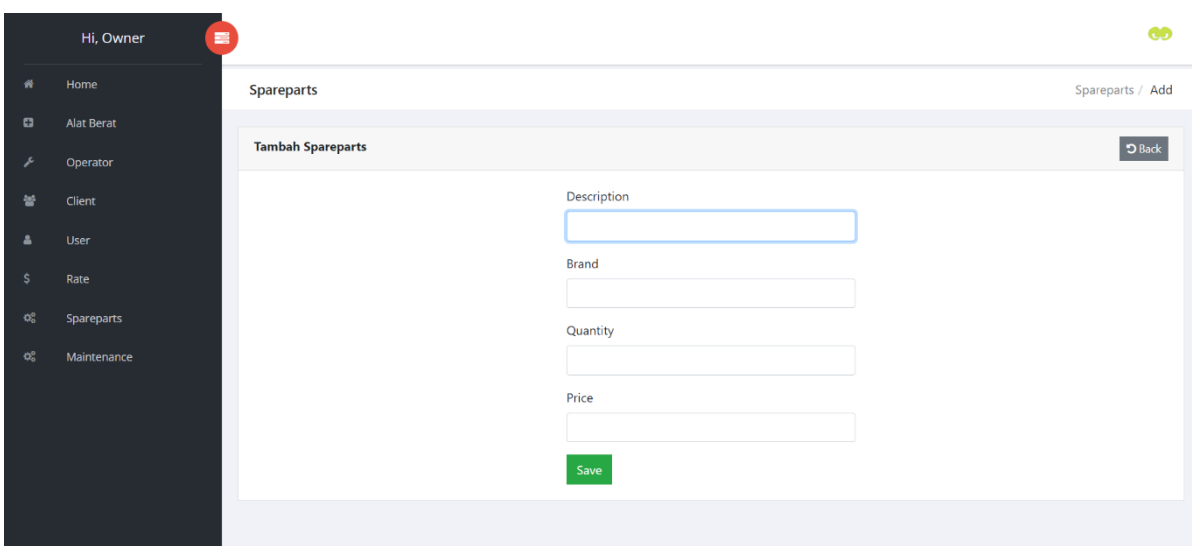

**Gambar 5.7 Tampilan Halaman** *Add Spareparts*

### **8. Tampilan Halaman** *Add Penyewaan*

Halaman *add penyewaan* digunakan *admin* untuk melakukan penambahan data penyewaan baru. Gambar 5.8 merupakan hasil implementasi dari rancangan pada gambar 4.44.

|          | Hi, Admin<br>〓    |                |                   |                    |                                     |                   |                        |                                           | ക                |
|----------|-------------------|----------------|-------------------|--------------------|-------------------------------------|-------------------|------------------------|-------------------------------------------|------------------|
| 省        | Home              | Penyewaan      |                   |                    |                                     |                   |                        |                                           | Penyewaan / Data |
| Ð        | <b>Alat Berat</b> |                |                   |                    |                                     |                   |                        |                                           |                  |
|          | Operator          |                | Data Penyewaan    |                    |                                     |                   |                        |                                           | $+$ Add          |
| 는        | Client            | No             | <b>Alat Berat</b> | <b>Serial</b>      | Renter                              | Operator          | Until                  | <b>GPS/Location</b>                       | <b>Action</b>    |
| 끃        | Penyewaan         | $\overline{1}$ | Truck<br>Crane    | L5E6HD2266NA032605 | <b>Baker Hughes</b><br>Indonesia    | Afdal             | 31 Januari<br>2024     | https://goo.gl/maps/6UuxdFrgJgHY21Yy5     | í                |
| \$       | Rate              |                |                   |                    |                                     |                   |                        |                                           | û                |
| <b>o</b> | <b>Spareparts</b> | $\overline{c}$ | Crawler<br>Crane  | ZCC55B-0009        | Bohai Drilling                      | M. Irfan          | 31 April<br>2023       | Betara                                    | û                |
| <b>o</b> | Maintenance       | $\overline{3}$ | Crawler<br>Crane  | ZCC55B-0025        | Pertamina Drilling<br>Services Indo | Heli<br>Supanggih | 31 April<br>2023       | Betara                                    | û                |
|          |                   | $\overline{4}$ | Forklift          | SN14E-34546        | PT. Bunga Persada<br>Mandiri        | Bambang           | 31<br>December<br>2023 | https://goo.gl/maps/vwWw5KJTvGFRpKrM6     | í<br>û           |
|          |                   | 5              | Excavator         | 266996659          | PT. Buana Prima<br>Mulia            | Agus A.           | 31 Febuari<br>2023     | https://maps.app.goo.gl/99hmB7Hu412Tie858 | í                |

**Gambar 5.8 Tampilan Halaman** *Add Penyewaan*

### **5.1.2 Implementasi** *Output*

Implementasi *output* program digunakan untuk menerapkan perancangan halaman yang ada pada program. Adapun implementasi *output* pada program PT Mandira Prima Bestari, dapat dijabarkan sebagai berikut:

### **1. Halaman** *Home Page*

Halaman *Home Page* merupakan halaman tampilan awal saat mengakses ke system sebelum melakukan proses *Login*. Gambar 5.9 merupakan hasil implementasi dari rancangan pada gambar 4.28.

# PT MANDIRA PRIMA BESTARI

Heavy Equipments and Rental LOGIN

**Gambar 5.9 Tampilan Halaman** *Home Page*

## **2. Halaman** *Home*

Halaman *Home* merupakan tampilan awal setelah melakukan *login*. Gambar 5.10 merupakan hasil implementasi dari rancangan pada gambar 4.29.

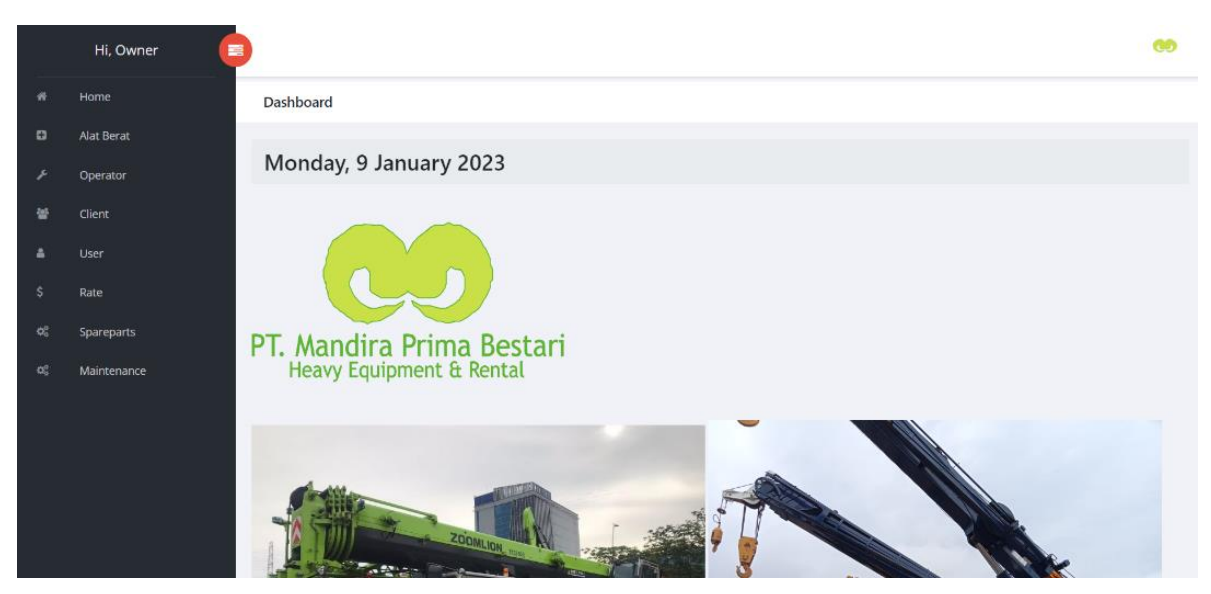

**Gambar 5.10 Tampilan Halaman** *Home*

#### **3. Halaman Alat Berat**

Halaman Alat Berat merupakan tampilan data alat berat. Terdapat tabel tabel mengenai informasi alat berat. Gambar 5.11 merupakan hasil implementasi dari rancangan pada gambar 4.30.

|              | Hi, Owner<br>畫    |                |                        |                  |                    |                         |                   | ൟ                         |
|--------------|-------------------|----------------|------------------------|------------------|--------------------|-------------------------|-------------------|---------------------------|
| 僭            | Home              |                | <b>Alat Berat</b>      |                  |                    |                         |                   | Alat Berat / Data         |
| Ð            | <b>Alat Berat</b> |                |                        |                  |                    |                         |                   |                           |
| P            | Operator          |                | <b>Data Alat Berat</b> |                  |                    |                         |                   | $+Add$                    |
| 놸            | Client            | No             | Name                   | <b>Brand</b>     | <b>Serial No</b>   | <b>Manufacture Year</b> | <b>SILO</b>       | Action                    |
| Δ            | User              | 1              | Wheelloader            | Komatsu 350-3E   | 60142              | 2007                    | 22 Januari 2024   | ∞∣∙                       |
| s            | Rate              | $\overline{c}$ | Crane Rafter           | Kobelco RK 250   | EZ 35229           | 2007                    | 30 Mei 2022       | $\sqrt{2}$                |
| $\Omega_0^0$ | Spareparts        | 3              | Crane Rafter           | Kato KR 25 III   | 2431482            | 2010                    | 1 Oktober 2020    | $\lambda$ 0               |
| <b>O</b>     | Maintenance       | 4              | Crane Rafter           | Kato KR 25H V    | 071712             | 2010                    | 10 Desember 2023  | 70                        |
|              |                   | 5              | Crane Rafter           | Kato KR-25H-V5   | 54121234           | 2014                    | 22 Januari 2024   | $\mathcal{L}[\mathbf{0}]$ |
|              |                   | 6              | Truck Crane            | Zoomlion ZTC250R | L5E6HD2266NA032605 | 2022                    | 14 September 2026 | $\lambda$ 0               |
|              |                   | 7              | Crane Rafter           | Kobelco RK 350-2 | EY 00135           | 2010                    | 1 Januari 2022    | y   a                     |
|              |                   | 8              | Crane Rafter           | Kobelco RK 350-2 | EY 00183           | 2010                    | 1 Januari 2022    | $\bullet$                 |

**Gambar 5.11 Tampilan Halaman Alat Berat**

## **4. Halaman** *Operator*

Halaman *Operator* merupakan tampilan data *operator*. Terdapat tabel tabel mengenai informasi *operator*. Gambar 5.12 merupakan hasil implementasi dari rancangan pada gambar 4.31.

|           | Hi, Owner<br>喜 |                |                      |                  |                   |                         |              | <b>GD</b>       |
|-----------|----------------|----------------|----------------------|------------------|-------------------|-------------------------|--------------|-----------------|
| 骨         | Home           | Operator       |                      |                  |                   |                         |              | Operator / Data |
| o         | Alat Berat     |                |                      |                  |                   |                         |              |                 |
| ۶         | Operator       |                | <b>Data Operator</b> |                  |                   |                         |              | $+$ Add         |
| 晉         | Client         | No             | Name                 | <b>NIK</b>       | SIO               | <b>Medical Check Up</b> | Phone No.    | Action          |
| Δ         | <b>User</b>    | 1              | Anton Nistrong       | 1507100909820003 | 1 Desember 2023   | 5 April 2023            | 081366550181 | $\lambda$ o     |
| Ŝ.        | Rate           | 2              | Bambang              | 1510132304980001 | 19 November 2023  | $\overline{a}$          | 081298984772 | $\lambda$ o     |
| <b>QC</b> | Spareparts     | 3              | Afdal                | 1403090405840010 | 15 September 2025 | 15 Maret 2023           | 082377018133 | y   ∎           |
| <b>OR</b> | Maintenance    | $\overline{4}$ | M. Khairudin         | 1403092502800002 | 30 Agustus 2024   | 15 Maret 2023           | 082385750455 | $\sqrt{2}$      |
|           |                | 5              | Suyono               | 1403090902760003 | 16 February 2026  | 15 Maret 2023           | 085211462339 | ◢▮◼             |
|           |                | 6              | Agung P.             | 1571072605940081 | $\sim$            | $\sim$                  | 081379111731 | $ z $ of        |
|           |                | $\overline{7}$ | Agus A.              | 1505011108900002 | ٠                 | ٠                       | 082375470960 | ◢▮◼             |

**Gambar 5.12 Tampilan Halaman** *Operator*

## **5. Halaman** *Client*

Halaman *Client* merupakan tampilan data *client*. Terdapat tabel - tabel mengenai informasi client yang sedang sewa alat berat. Gambar 5.13 merupakan hasil implementasi dari rancangan pada gambar 4.32.

|                | 〓<br>Hi, Owner            |                    |                   |                    |                                     |                   |                        |                                           | m             |
|----------------|---------------------------|--------------------|-------------------|--------------------|-------------------------------------|-------------------|------------------------|-------------------------------------------|---------------|
| ₩              | Home                      | Client             |                   |                    |                                     |                   |                        |                                           | Client / Data |
| $\bullet$      | Alat Berat                |                    |                   |                    |                                     |                   |                        |                                           |               |
|                | Operator                  | <b>Data Client</b> |                   |                    |                                     |                   |                        |                                           | $+$ Add       |
| 曁              | Client                    | No                 | <b>Alat Berat</b> | Serial             | Renter                              | Operator          | Until                  | <b>GPS/Location</b>                       | Action        |
| а              | User                      |                    | Truck<br>Crane    | L5E6HD2266NA032605 | <b>Baker Hughes</b><br>Indonesia    | Afdal             | 31 Januari<br>2024     | https://goo.gl/maps/6UuxdFrgJgHY21Yy5     | í             |
| <b>S</b>       | Rate                      |                    |                   |                    |                                     |                   |                        |                                           | û             |
| o,<br>$\alpha$ | Spareparts<br>Maintenance | $\overline{2}$     | Crawler<br>Crane  | ZCC55B-0009        | Bohai Drilling                      | M. Irfan          | 31 April<br>2023       | Betara                                    | ò             |
|                |                           | 3                  | Crawler<br>Crane  | ZCC55B-0025        | Pertamina Drilling<br>Services Indo | Heli<br>Supanggih | 31 April<br>2023       | Betara                                    | ò             |
|                |                           | $\overline{4}$     | Forklift          | SN14E-34546        | PT. Bunga Persada<br>Mandiri        | Bambang           | 31<br>December<br>2023 | https://goo.gl/maps/vwWw5KJTvGFRpKrM6     | í<br>û        |
|                |                           | 5                  | Excavator         | 266996659          | PT. Buana Prima<br>Mulia            | Agus A.           | 31 Febuari<br>2023     | https://maps.app.goo.gl/99hmB7Hu412Tie858 | í<br>۰        |

**Gambar 5.13 Tampilan Halaman** *Client*

#### **6. Halaman** *Rate*

Halaman *rate* digunakan *admin* untuk melakukan pengolahan data-data / harga sewa. Gambar 5.14 merupakan hasil implementasi dari rancangan pada gambar 4.33.

|    | 畫<br>Hi, Owner    |                |                   |                    |      |             | 60               |
|----|-------------------|----------------|-------------------|--------------------|------|-------------|------------------|
| 省  | Home              | Rate           |                   |                    |      |             | Rate / Data      |
| o  | <b>Alat Berat</b> |                |                   |                    |      |             |                  |
|    | Operator          | Rate           |                   |                    |      |             | $+$ Add          |
| ᆇ  | Client            | No             | <b>Alat Berat</b> | Serial             | Days | Price       | Action           |
| Δ  | User              |                | Truck Crane       | L5E6HD2266NA032605 | 30   | 130.000.000 | $\mathcal{E}$ in |
| -S | Rate              | $\overline{c}$ | Crawler Crane     | ZCC55B-0009        | 30   | 155.000.000 | $\mathcal{E}$ in |
| o, | Spareparts        | 3              | Crawler Crane     | ZCC55B-0025        | 30   | 155.000.000 | $\mathcal{E}$ in |
| o. | Maintenance       | 4              | Forklift          | SN14E-34546        | 30   | 17.500.000  | $\mathcal{E}$ in |
|    |                   | 5              | Excavator         | 266996659          | 30   | 50.000.000  | $\mathcal{E}$ in |
|    |                   | 6              | Crane Rafter      | EY 00135           | 30   | 130,000,000 | $\mathcal{E}$ in |
|    |                   | $\overline{7}$ | Crane Rafter      | ET 03294           | 30   | 130.000.000 | 7∎               |

**Gambar 5.14 Tampilan Halaman** *Rate*

## **7. Halaman** *Maintenance*

Halaman *maintenance* digunakan *admin* untuk melakukan pengolahan data-data *maintenance*. Gambar 5.15 merupakan hasil implementasi dari rancangan pada gambar 4.34.

|        | Hi, Owner<br>畫 |                         |                     |               |                  |                     |         | ക                  |  |  |
|--------|----------------|-------------------------|---------------------|---------------|------------------|---------------------|---------|--------------------|--|--|
|        | Home           | Maintenance             |                     |               |                  |                     |         | Maintenance / Data |  |  |
| $\Box$ | Alat Berat     |                         |                     |               |                  |                     |         | $+$ Add            |  |  |
|        | Operator       | <b>Data Maintenance</b> |                     |               |                  |                     |         |                    |  |  |
| 鼞      | Client         | <b>No</b>               | <b>Alat Berat</b>   | <b>Serial</b> | <b>Date</b>      | <b>Maintenance</b>  | Price   | <b>Action</b>      |  |  |
|        | User           | 1                       | <b>Crane Rafter</b> | EZ 35229      | 29 December 2022 | Seal Kit Boom Crane | 500,000 | $\mathcal{E}$ of   |  |  |
| \$     | Rate           | $\overline{2}$          | Wheelloader         | 60142         | 5 January 2023   | Filter J8610120     | 135.714 | $\theta$ =         |  |  |
| Đ.     | Spareparts     | $\overline{\mathbf{3}}$ | Crane Rafter        | 54121234      | 7 January 2023   | Oli 90              | 867.534 | $\theta$ o         |  |  |
| 硡      | Maintenance    | 4                       | <b>Crane Rafter</b> | 54121234      | 7 January 2023   | Mata Kucing         | 20.000  | $\theta$ =         |  |  |
|        |                | 5                       | Buldozer            | J14823        | 7 January 2023   | Baut $12 +$ Reng    | 12.000  | $\theta$ =         |  |  |
|        |                |                         |                     |               |                  |                     |         |                    |  |  |
|        |                |                         |                     |               |                  |                     |         |                    |  |  |
|        |                |                         |                     |               |                  |                     |         |                    |  |  |

**Gambar 5.15 Tampilan Halaman** *Maintenance*

#### **8. Halaman** *Spareparts*

Halaman *spareparts* digunakan *admin* untuk melakukan pengolahan datadata *spareparts*. Gambar 5.16 merupakan hasil implementasi dari rancangan pada gambar 4.35.

|                | $\equiv$<br>Hi, Owner     |                   |                     |              |       |           | œ                   |
|----------------|---------------------------|-------------------|---------------------|--------------|-------|-----------|---------------------|
| 省              | Home                      | <b>Spareparts</b> |                     |              |       |           | Spareparts / Data   |
| Ð              | <b>Alat Berat</b>         |                   |                     |              |       |           |                     |
| J.             | Operator                  | <b>Spareparts</b> |                     |              |       |           | $+$ Add             |
| 늘              | Client                    | No                | Description         | <b>Brand</b> | Qty   | Price     | Action              |
| А              | User                      |                   | Seal Kit Boom Crane | Kato SR250   | 1     | 500,000   | $\sqrt{2}$          |
| -Ŝ             | Rate                      | $\overline{2}$    | Oli                 | TOTAL        | 50    | 1.820.000 | $\prime$ 0          |
| $\infty$<br>¢Ĉ | Spareparts<br>Maintenance | 3                 | Filter J8610120     | Lokal        | 1     | 135.714   | $\mathcal{E}$ of    |
|                |                           | 4                 | Mata Kucing         | Lokal        | 1 Set | 20,000    | $\angle$ 0          |
|                |                           | 5                 | Baut 12 + Reng      | Lokal        | 6     | 12.000    | $\theta$ = $\theta$ |
|                |                           | 6                 | Oli 90              | Lokal        | 33 L  | 867.534   | $\lambda$ 0         |
|                |                           | $\overline{7}$    | Aki H120 XP + Isi   | Lokal        | 1     | 1.700.000 | $\lambda$ of        |

**Gambar 5.16 Tampilan Halaman** *Spareparts*

## **9. Halaman** *User*

Halaman *User* merupakan tampilan data *user*. Terdapat tabel – tabel mengenai data *user* yang dapat mengakses sistem. Gambar 5.17 merupakan hasil implementasi dari rancangan pada gambar 4.36.

|    | Hi, Owner<br>叢    |            |                  |                  |                            |                                                                 | ക്ക           |
|----|-------------------|------------|------------------|------------------|----------------------------|-----------------------------------------------------------------|---------------|
| ×  | Home              | Admin      |                  |                  |                            |                                                                 | Admin / Data  |
| o  | <b>Alat Berat</b> |            |                  |                  |                            |                                                                 |               |
|    | Operator          | Data Admin |                  |                  |                            |                                                                 |               |
| 놸  | Client            | No         | Name             | Level            | Email                      | Password                                                        | Action        |
|    | User              | 1          | Luis Leandro     | admin            | luisleannn@yahoo.com       | \$2y\$10\$KM.bZPYVlBgg4tNQ/QX0qujG0n2TWxRH0kUKrb1S6v0.DTOMxuHuC | $\mathcal{S}$ |
| -S | Rate              |            |                  |                  |                            |                                                                 | o             |
| o. | Spareparts        | 2          | Soemartono       | owner            | soemartonojack@yahoo.co.id | \$2y\$10\$MilRu4fFO5o5aOfDDXVxpuLt31f2i078n.yXYxwTu5kkUUbbgg3qi | $\frac{2}{n}$ |
| o, | Maintenance       | 3          | Ahmad<br>Maghfur | fieldcoordinator | ahmadmaghfur@yahoo.com     | \$2y\$10\$AqVl7rP5PgPXPRAhH4310uaJ2p7d9sZFf6CeFv5.OOHDWtsjA,jTq | $\frac{2}{1}$ |
|    |                   |            |                  |                  |                            |                                                                 |               |
|    |                   |            |                  |                  |                            |                                                                 |               |
|    |                   |            |                  |                  |                            |                                                                 |               |

**Gambar 5.17 Tampilan Halaman** *User*

## **10. Halaman** *Penyewaan*

Halaman *User* merupakan tampilan data *user*. Terdapat tabel – tabel mengenai data *user* yang dapat mengakses sistem. Gambar 5.18 merupakan hasil implementasi dari rancangan pada gambar 4.36

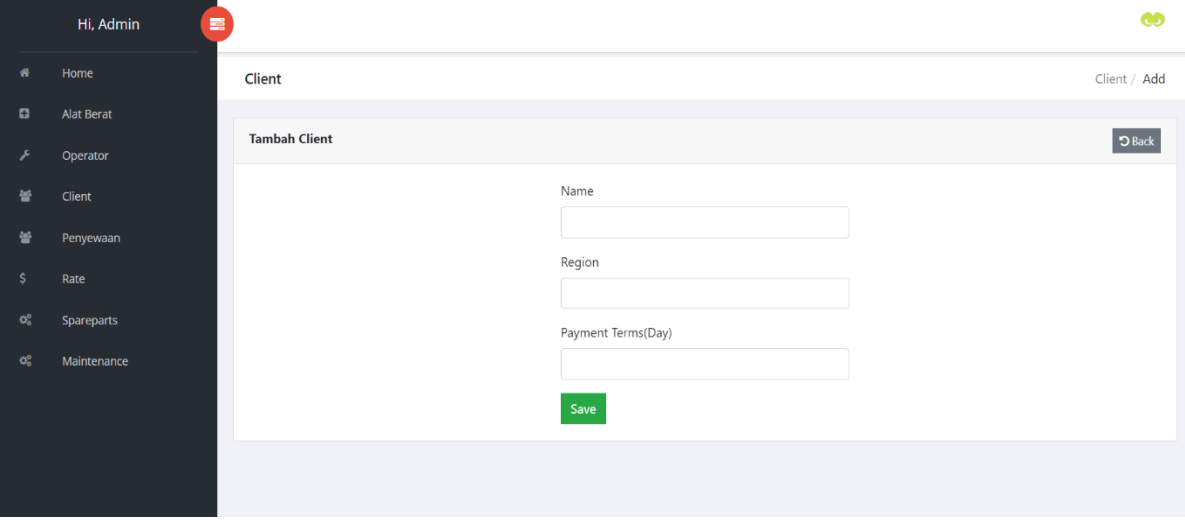

**Gambar 5.18 Tampilan Halaman** *User*

## **5.2 PENGUJIAN SISTEM**

Pengujian sistem dilakukan untuk memastikan bahwa software yang dibuat telah sesuai dengan desainnya dan semua fungsi dapat dipergunakan dengan baik tanpa ada kesalahan. Adapun tahap pengujian sistem yang dilakukan adalah sebagai berikut:

| N <sub>0</sub> | <b>Deskripsi</b> | <b>Prosedur</b><br>Pengujian | <b>Masukan</b>    | Keluaran<br>yang<br>diharapkan | <b>Hasil</b><br>yang<br>didapat | Kesimpulan |
|----------------|------------------|------------------------------|-------------------|--------------------------------|---------------------------------|------------|
| $\mathbf{1}$   | Pengujian        | Mengakses                    | Input:            | Pesan                          | Berhasil                        | Baik       |
|                | pada             | sistem                       | email<br>$\equiv$ | "berhasil                      | Login                           |            |
|                | login            |                              | "soemartonojack   | $login$ "                      |                                 |            |
|                |                  |                              | @gmail.com"/      |                                |                                 |            |
|                |                  |                              | "luisleannn@      |                                |                                 |            |
|                |                  |                              | yahoo.com"/       |                                |                                 |            |
|                |                  |                              | "ahmadmaghfur     |                                |                                 |            |
|                |                  |                              | @yahoo.com"       |                                |                                 |            |
|                |                  |                              | Password<br>$=$   |                                |                                 |            |
|                |                  |                              | 1234567           |                                |                                 |            |

**Tabel 5.1 Pengujian Menu** *Login*

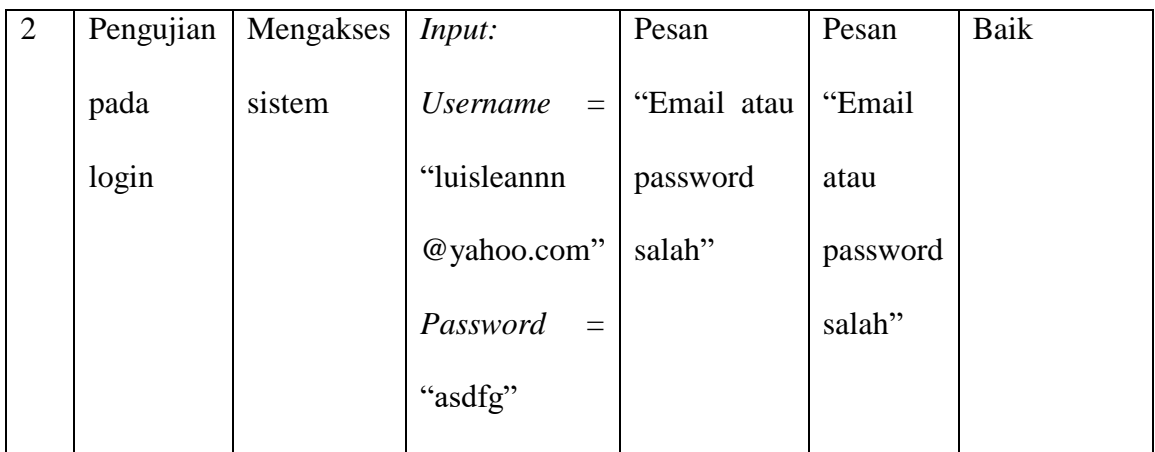

## **Tabel 5.2 Pengujian Halaman Alat Berat**

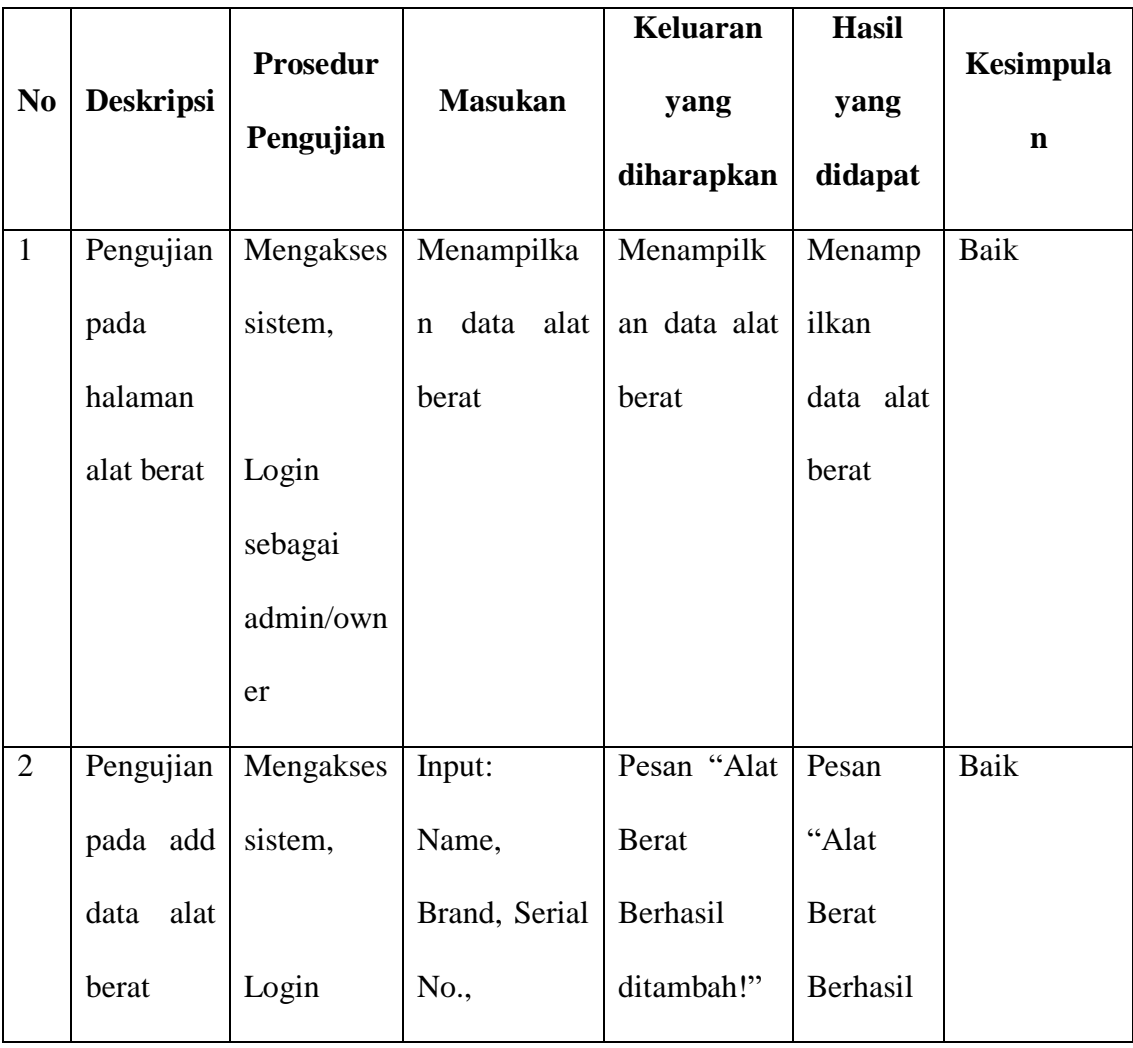

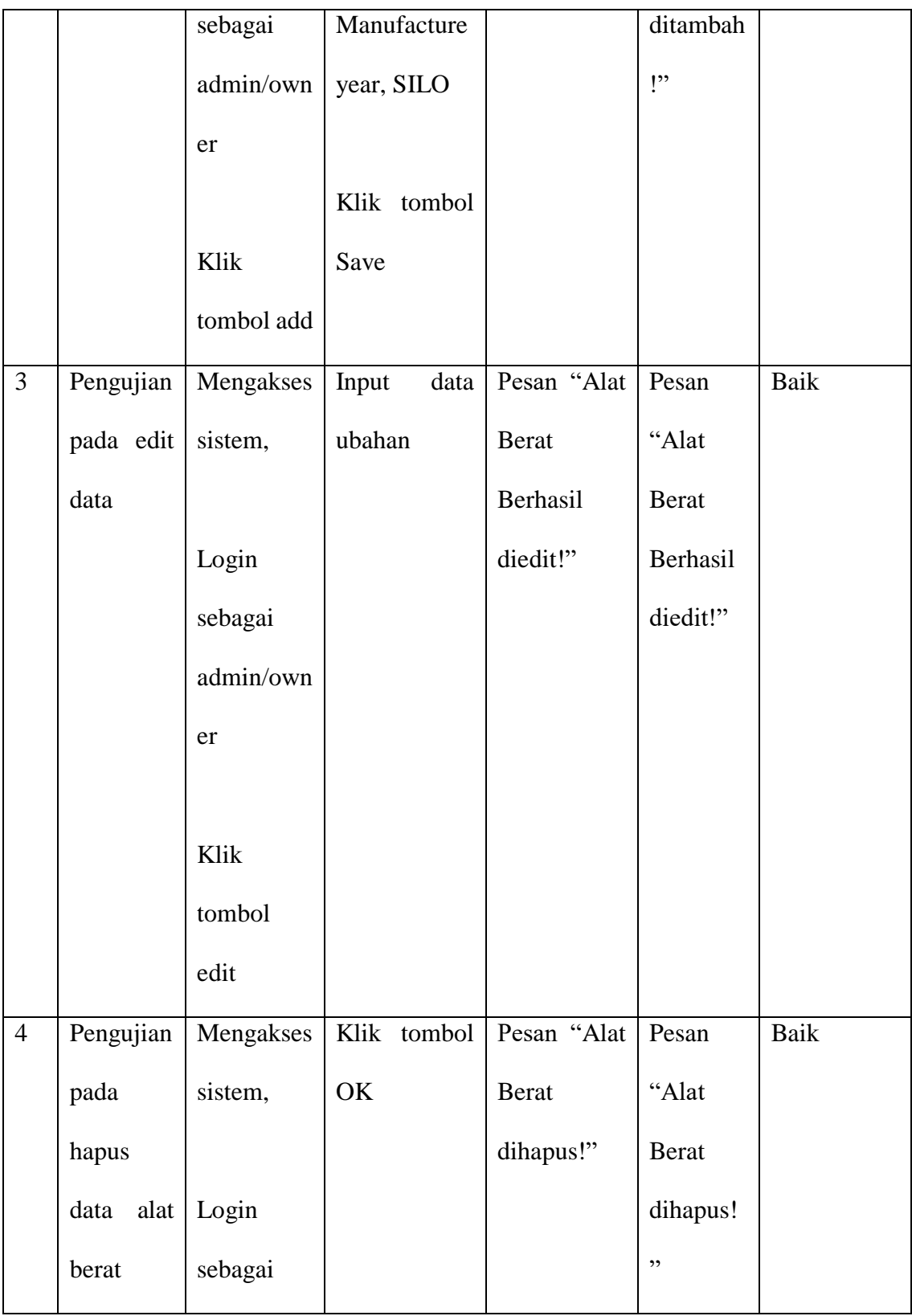

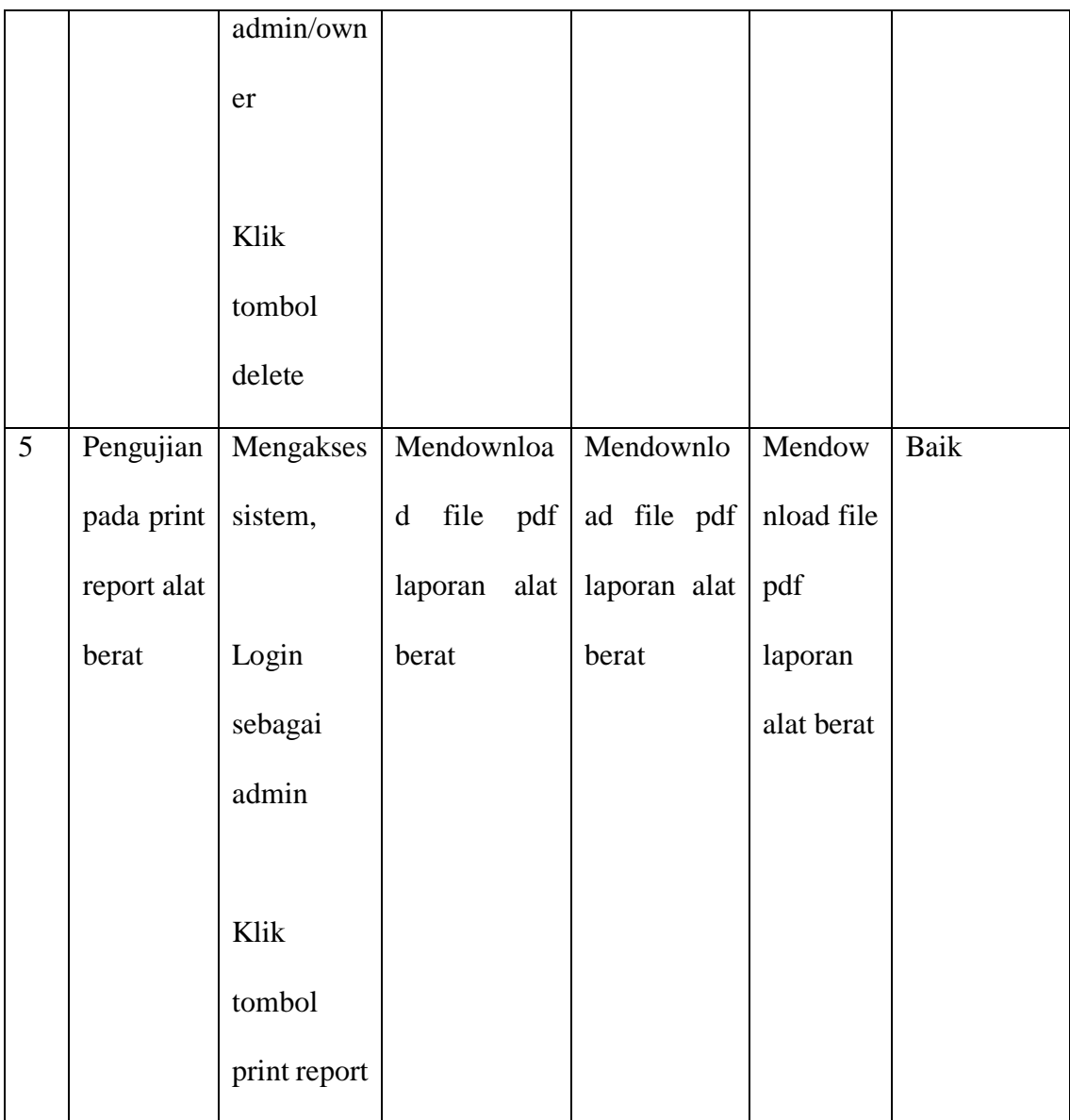

|                |                  | <b>Prosedur</b> |                     | Keluaran   | <b>Hasil</b> | Kesimpula   |
|----------------|------------------|-----------------|---------------------|------------|--------------|-------------|
| N <sub>0</sub> | <b>Deskripsi</b> | Pengujian       | <b>Masukan</b>      | yang       | yang         | $\mathbf n$ |
|                |                  |                 |                     | diharapkan | didapat      |             |
| $\mathbf{1}$   | Pengujian        | Mengakses       | Menampilka          | Menampilk  | Menamp       | Baik        |
|                | pada             | sistem,         | data<br>$\mathbf n$ | data<br>an | ilkan        |             |
|                | halaman          |                 | operator            | operator   | data         |             |
|                | operator         | Login           |                     |            | operator     |             |
|                |                  | sebagai         |                     |            |              |             |
|                |                  | admin/own       |                     |            |              |             |
|                |                  | er              |                     |            |              |             |
| $\overline{2}$ | Pengujian        | Mengakses       | Input:              | Pesan      | Pesan        | Baik        |
|                | pada add         | sistem,         | Name, NIK,          | "Operator" | "Operato     |             |
|                | data             |                 | SIO, Medical        | Berhasil   | $\mathbf r$  |             |
|                | operator         | Login           | Check<br>up,        | ditambah!" | Berhasil     |             |
|                |                  | sebagai         | Phone no.           |            | ditambah     |             |
|                |                  | admin/own       |                     |            | $\mathbf{P}$ |             |
|                |                  | er              | Klik tombol         |            |              |             |
|                |                  |                 | Save                |            |              |             |
|                |                  | Klik            |                     |            |              |             |
|                |                  | tombol add      |                     |            |              |             |

**Tabel 5.3 Pengujian Halaman Operator**

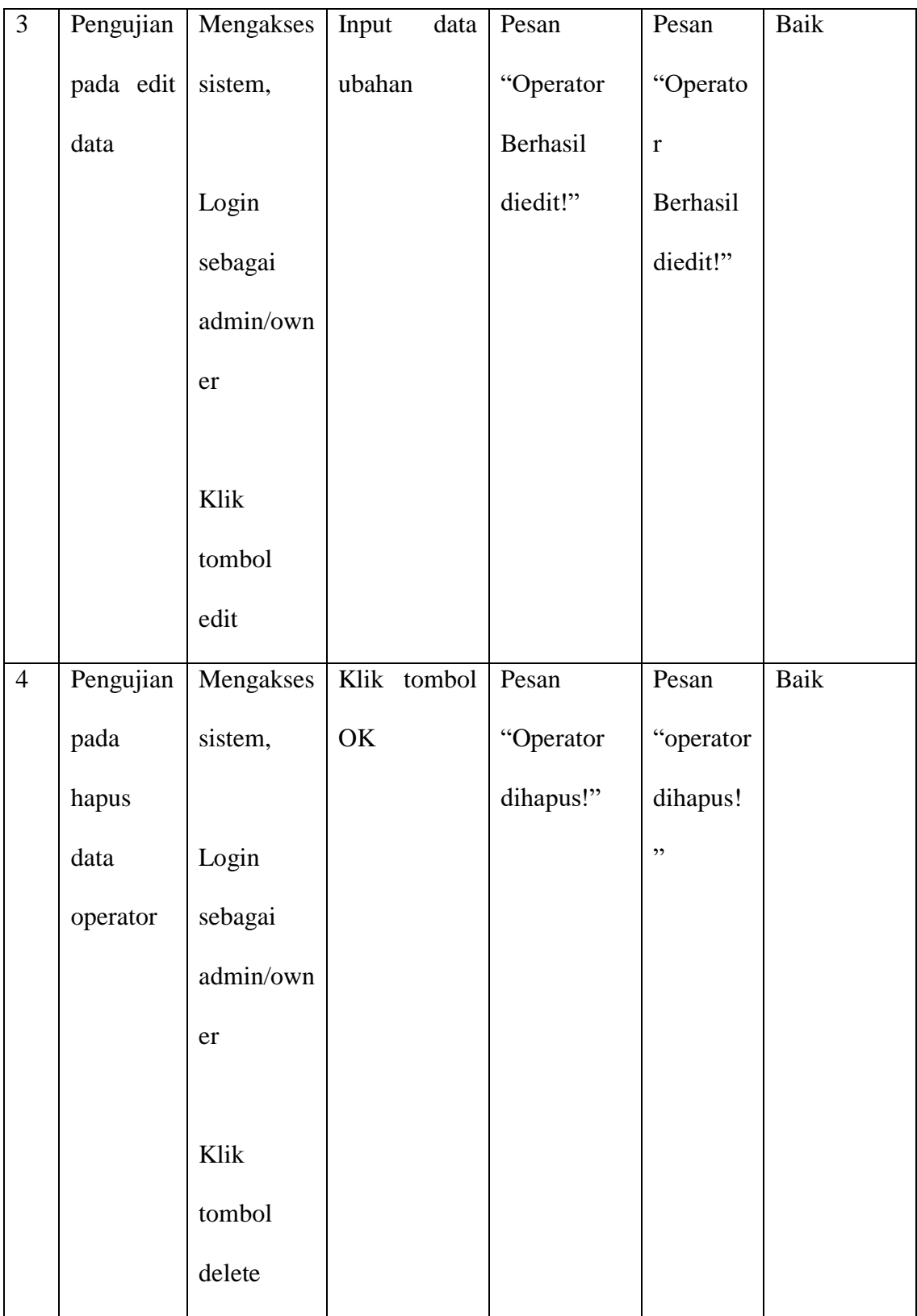

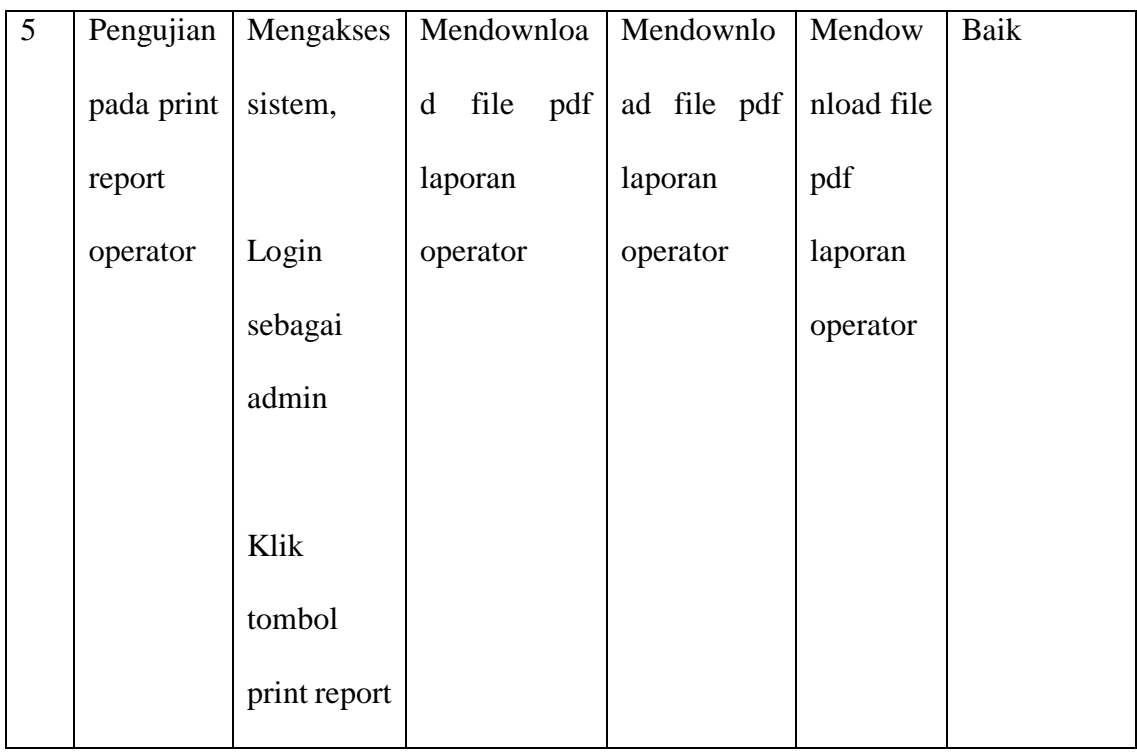

## **Tabel 5.4 Pengujian Halaman Client**

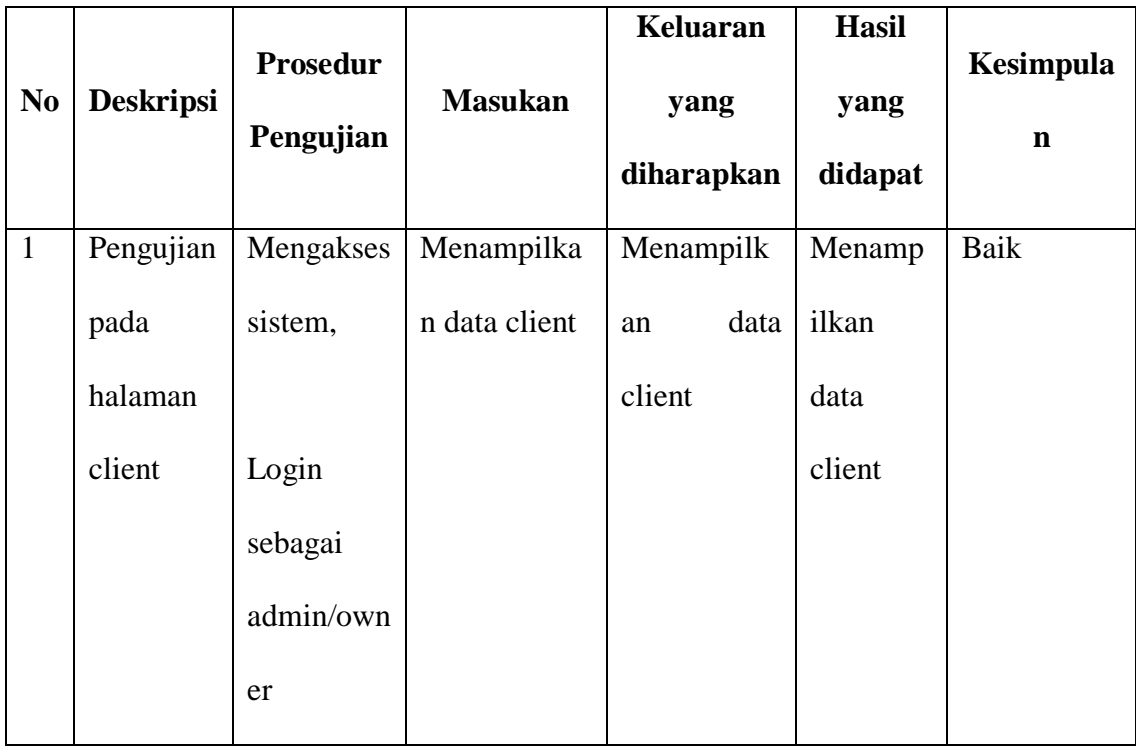

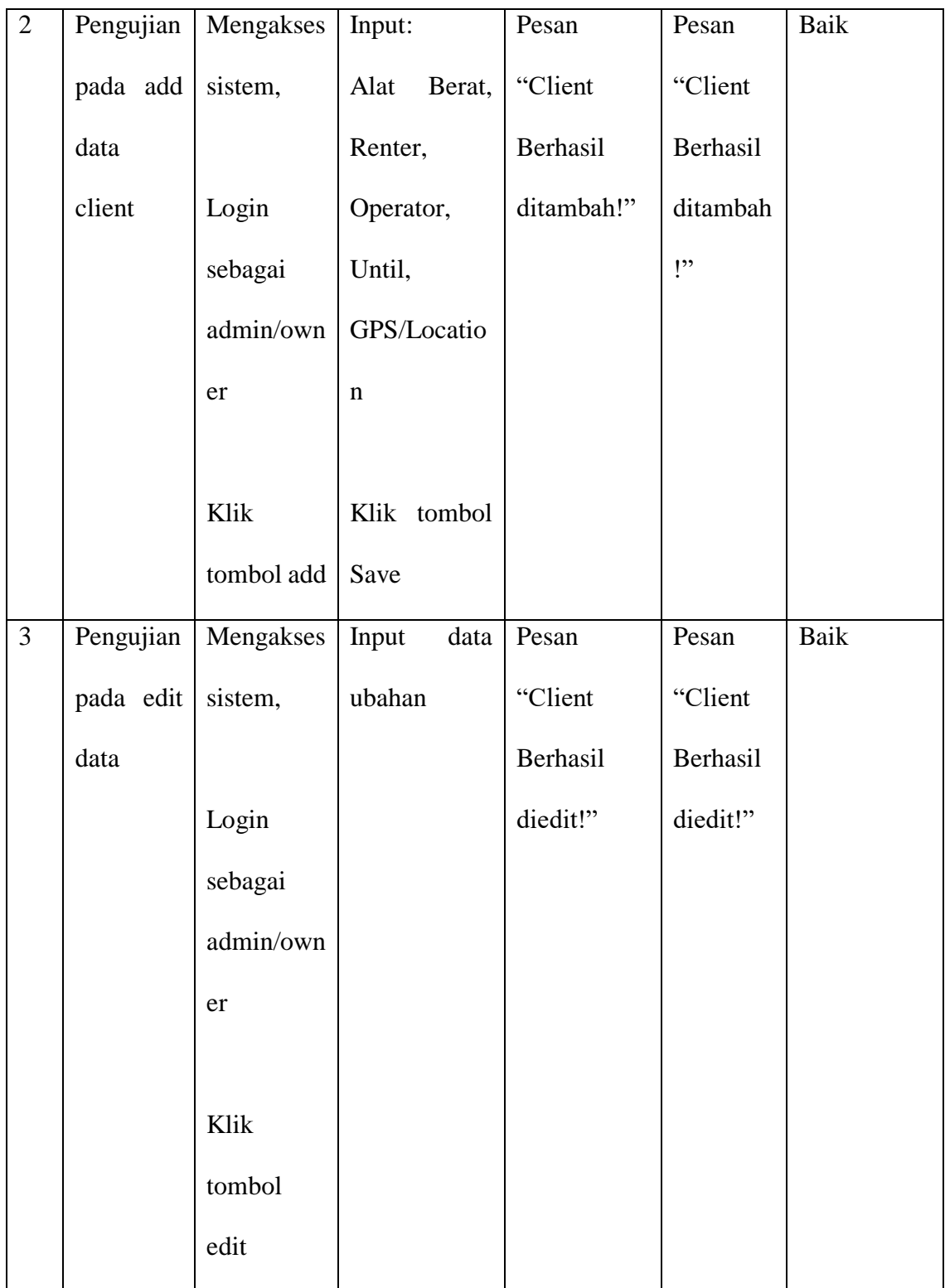

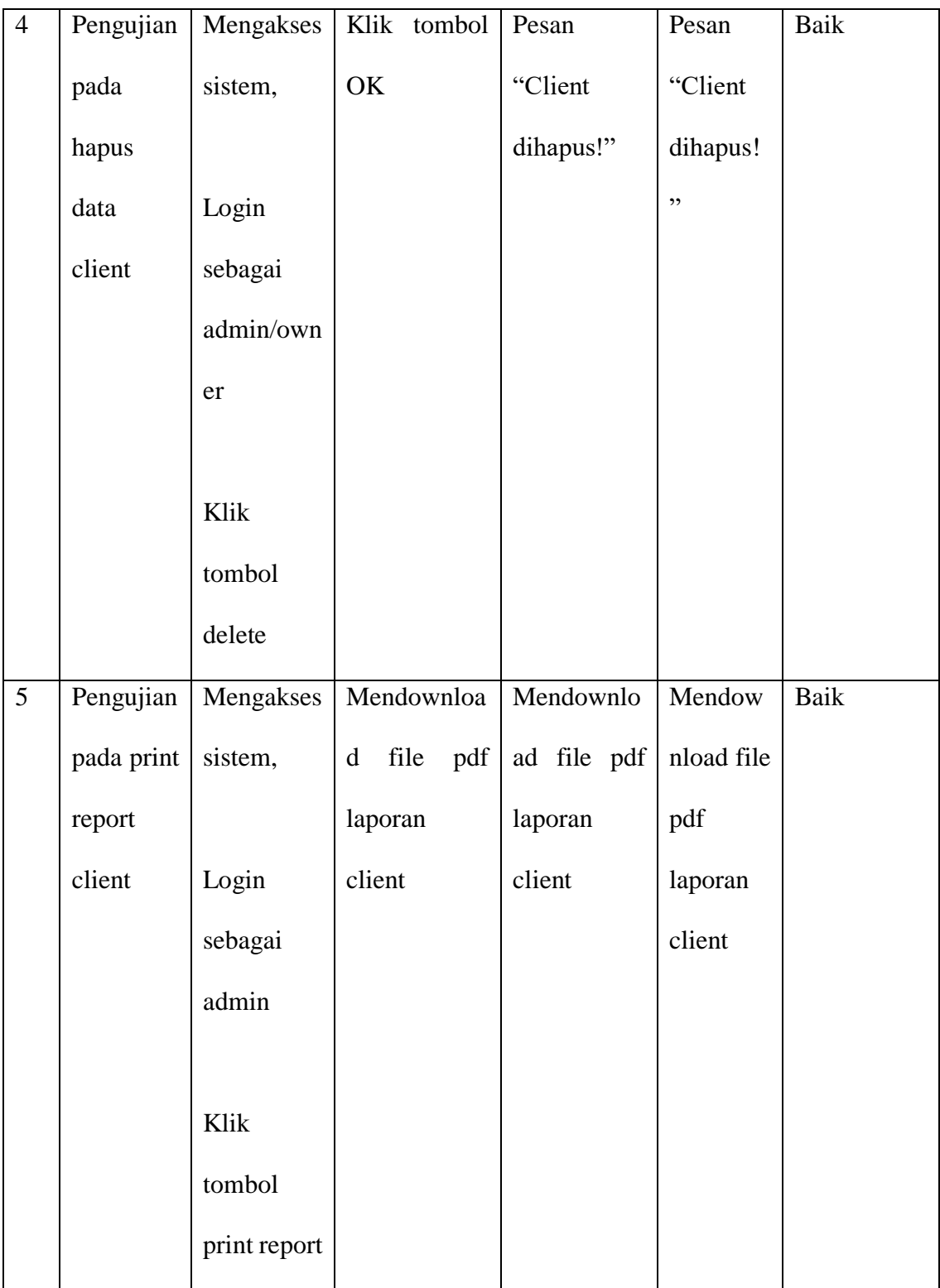

|                |                  |                 |                | Keluaran     | <b>Hasil</b> |             |
|----------------|------------------|-----------------|----------------|--------------|--------------|-------------|
| N <sub>0</sub> | <b>Deskripsi</b> | <b>Prosedur</b> | <b>Masukan</b> |              |              | Kesimpula   |
|                |                  | Pengujian       |                | yang         | yang         | $\mathbf n$ |
|                |                  |                 |                | diharapkan   | didapat      |             |
| $\mathbf{1}$   | Pengujian        | Mengakses       | Menampilka     | Menampilk    | Menamp       | Baik        |
|                |                  |                 |                |              |              |             |
|                | pada             | sistem,         | n data rate    | an data rate | ilkan        |             |
|                | halaman          |                 |                |              | data rate    |             |
|                | rate             | Login           |                |              |              |             |
|                |                  | sebagai         |                |              |              |             |
|                |                  | admin/own       |                |              |              |             |
|                |                  | er              |                |              |              |             |
| $\mathbf{2}$   | Pengujian        | Mengakses       | Input:         | Pesan "Data  | Pesan        | Baik        |
|                | pada add         | sistem,         | Alat<br>Berat, | Berhasil     | "Data        |             |
|                | data rate        |                 | Days, Price    | ditambah!"   | Berhasil     |             |
|                |                  | Login           |                |              | ditambah     |             |
|                |                  | sebagai         | Klik tombol    |              | $\mathbf{P}$ |             |
|                |                  | admin/own       | Save           |              |              |             |
|                |                  | er              |                |              |              |             |
|                |                  |                 |                |              |              |             |
|                |                  | Klik            |                |              |              |             |
|                |                  | tombol add      |                |              |              |             |

**Tabel 5.5 Pengujian Halaman Rate**

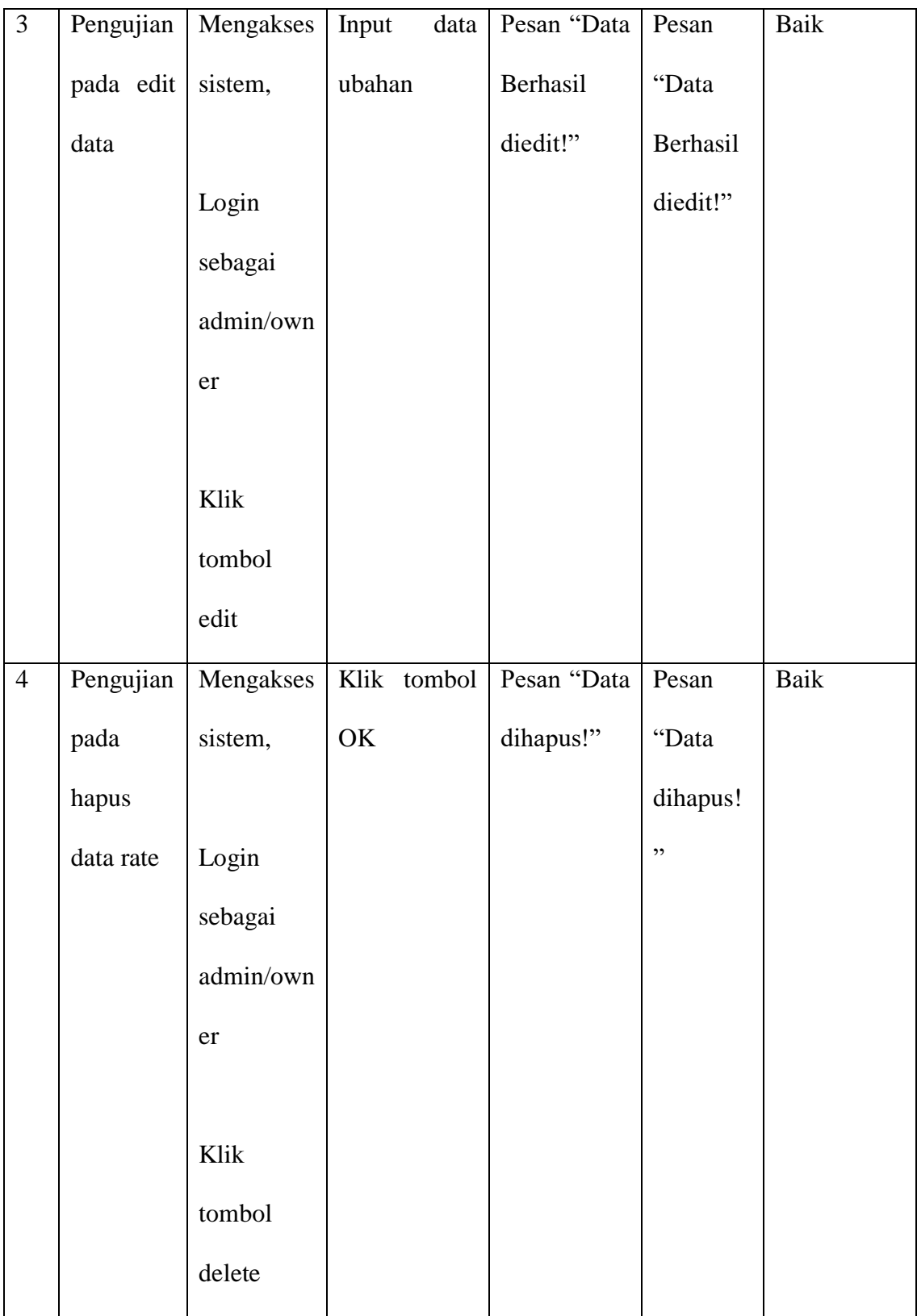

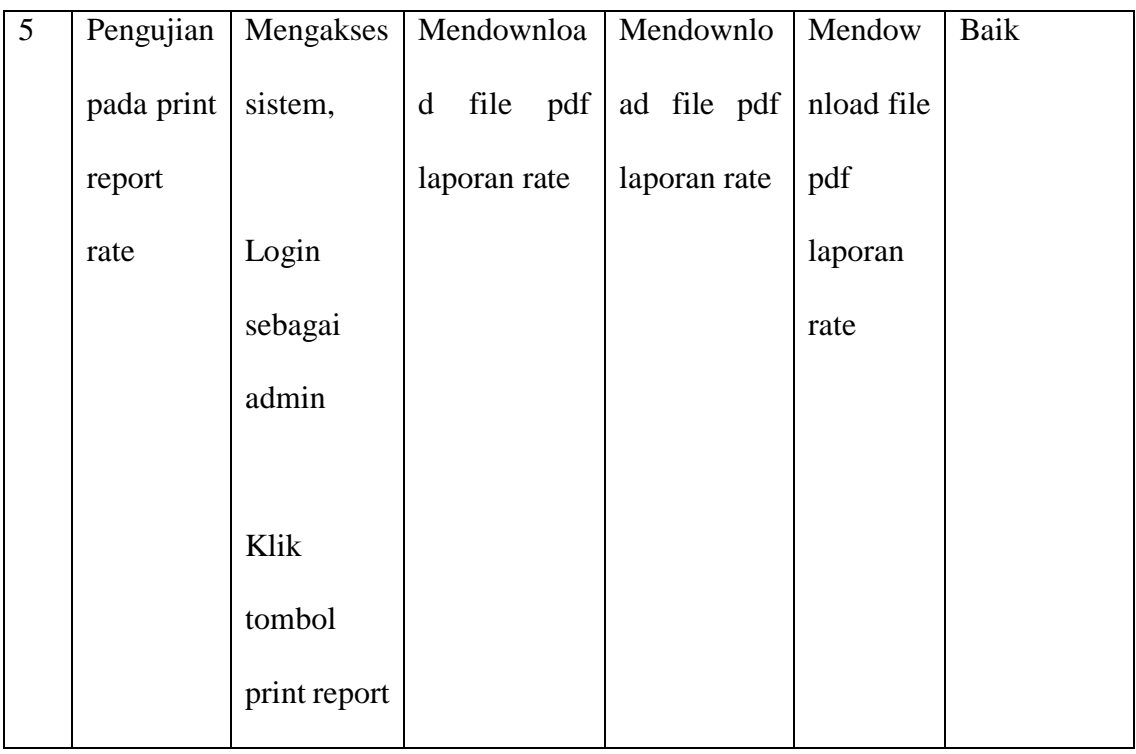

## **Tabel 5.6 Pengujian Halaman Spareparts**

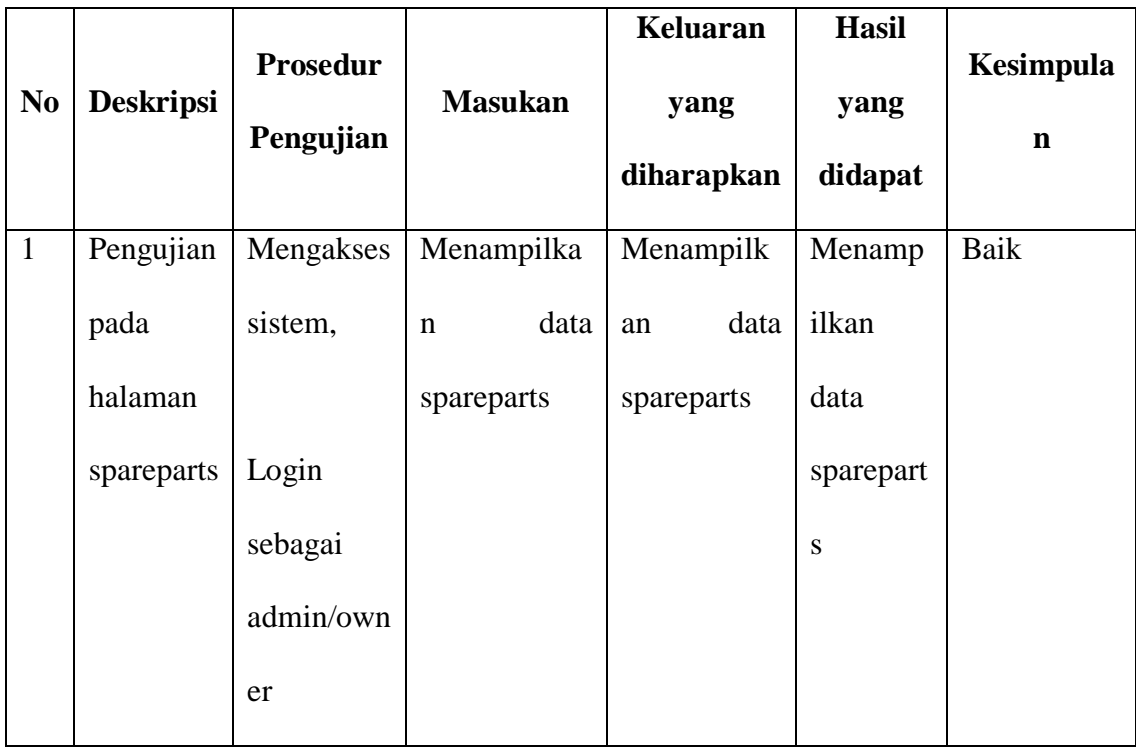

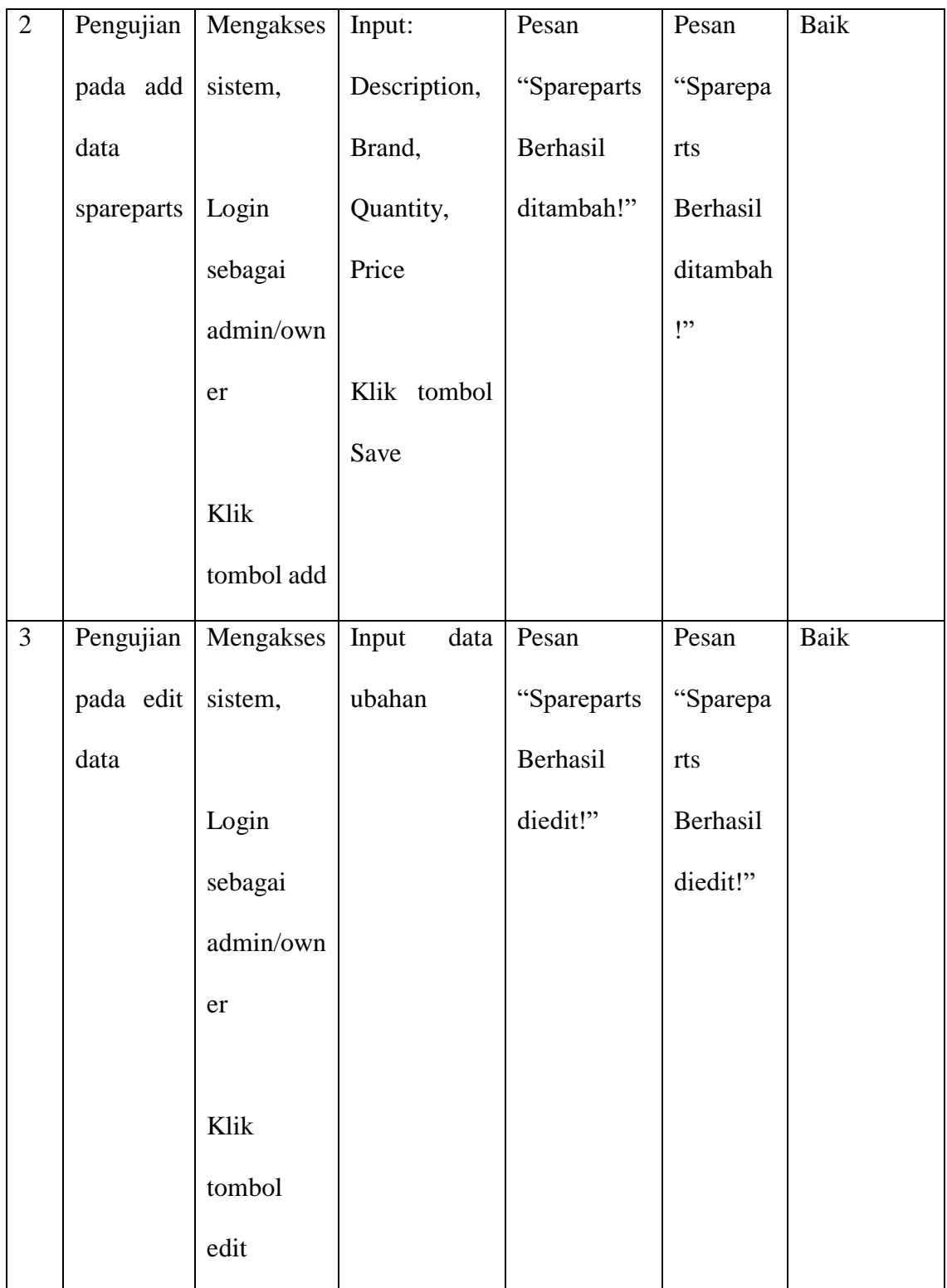

![](_page_26_Picture_164.jpeg)

|                |                  | <b>Prosedur</b> |                     | Keluaran                | <b>Hasil</b> | <b>Kesimpula</b> |
|----------------|------------------|-----------------|---------------------|-------------------------|--------------|------------------|
| N <sub>0</sub> | <b>Deskripsi</b> | Pengujian       | <b>Masukan</b>      | yang                    | yang         | $\mathbf n$      |
|                |                  |                 |                     | diharapkan              | didapat      |                  |
| $\mathbf{1}$   | Pengujian        | Mengakses       | Menampilka          | Menampilk               | Menamp       | Baik             |
|                | pada             | sistem,         | data<br>$\mathbf n$ | data<br>an              | ilkan        |                  |
|                | halaman          |                 | maintenance         | maintenanc              | data         |                  |
|                | maintena         | Login           |                     | ${\bf e}$               | maintena     |                  |
|                | nce              | sebagai         |                     |                         | nce          |                  |
|                |                  | admin/own       |                     |                         |              |                  |
|                |                  | er              |                     |                         |              |                  |
| $\overline{2}$ | Pengujian        | Mengakses       | Input:              | Pesan "Data             | Pesan        | Baik             |
|                | pada add         | sistem,         | Alat<br>berat,      | Maintenanc              | "Data        |                  |
|                | data             |                 | date,               | Berhasil<br>$\mathbf e$ | Maintena     |                  |
|                | maintena         | Login           | maintenance         | ditambah!"              | nce          |                  |
|                | nce              | sebagai         |                     |                         | Berhasil     |                  |
|                |                  | admin/own       | Klik tombol         |                         | ditambah     |                  |
|                |                  | er              | Save                |                         | !"           |                  |
|                |                  |                 |                     |                         |              |                  |
|                |                  | Klik            |                     |                         |              |                  |
|                |                  | tombol add      |                     |                         |              |                  |

**Tabel 5.7 Pengujian Halaman Maintenance**

![](_page_28_Picture_164.jpeg)

![](_page_29_Picture_197.jpeg)

## **Tabel 5.8 Pengujian Halaman admin**

![](_page_29_Picture_198.jpeg)

![](_page_30_Picture_149.jpeg)

#### **5.3 ANALISIS YANG DICAPAI OLEH SISTEM**

Adapun analisis hasil yang diperoleh sistem yang telah dibangun dengan berbasis web untuk mengatasi permasalahan yang terjadi pada PT Mandira Prima Bestari adalah sebagai berikut :

- 1. Sistem yang dirancang dapat mengelola data manajemen unit alat berat secara terkomputerisasi dan terintegrasi sehingga sistem dapat menampilkan hasil manajemen alat berat otomatis.
- 2. Sistem yang dirancang dapat melakukan pengolahan data alat berat, *operator, client, rate, spareparts*, hingga *maintenance* unit alat berat.
- 3. Sistem memberikan kemudahan dalam melakukan rekap data laporan alat berat, *operator, client, rate, spareparts*, hingga *maintenance* unit alat berat secara otomatis yang dapat menampilkan informasi secara lengkap sesuai dengan data input'an terbaru

### **5.3.1 Kelebihan Sistem**

Sistem ini memiliki beberapa kelebihan, berikut kelebihan sistem sebagai berikut:

- 1. Sistem mempermudah dalam mengontrol data alat berat yang sedang disewa ataupun alat berat yang sedang standby dilapangan.
- 2. Sistem dapat memberikan kemudahan untuk PT Mandira Prima Bestari untuk melakukan pengolahan data maintenance, spareparts hingga harga spareparts yang terpakai untuk pelaksanaan maintenance alat berat.
- 3. Sistem juga dapat memberikan informasi mengenai harga-harga unit yang ssedang disewa suatu client.

4. Sistem dapat mempermudah dalam mencetak laporan dan melihat data laporan yang diperlukan oleh pengguna sistem.

## **5.3.2 Kekurangan Sistem**

Adapun kekurangan dari sistem ini adalah sistem belum mempunyai *filter* tanggal otomatis dalam cetak laporan dan sistem belum dapat menampilkan rekapan per bulannya atas manajemen unit alat berat di PT. Mandira Prima Bestari.